# Kurzanleitung Ceraphant PTC31B, PTP31B, PTP33B

Prozessdruckmessung

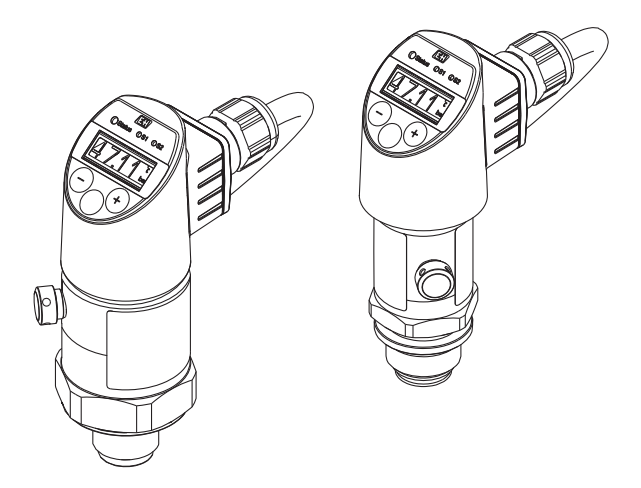

Diese Anleitung ist eine Kurzanleitung, sie ersetzt nicht die zugehörige Betriebsanleitung.

Ausführliche Informationen zu dem Gerät entnehmen Sie der Betriebsanleitung und den weiteren Dokumentationen: Für alle Geräteausführungen verfügbar über:

- Internet: [www.endress.com/deviceviewer](http://www.endress.com/deviceviewer)
- Smartphone/Tablet: *Endress+Hauser Operations App*

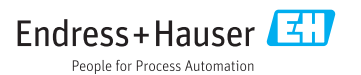

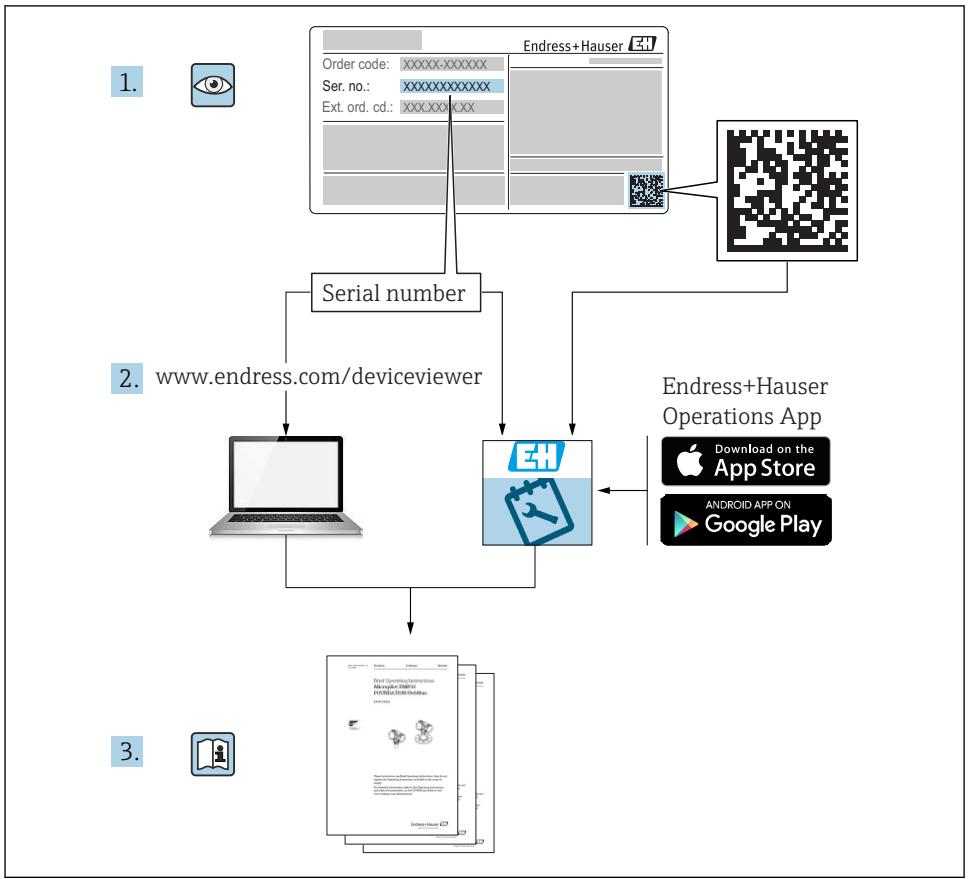

A0023555

# Inhaltsverzeichnis

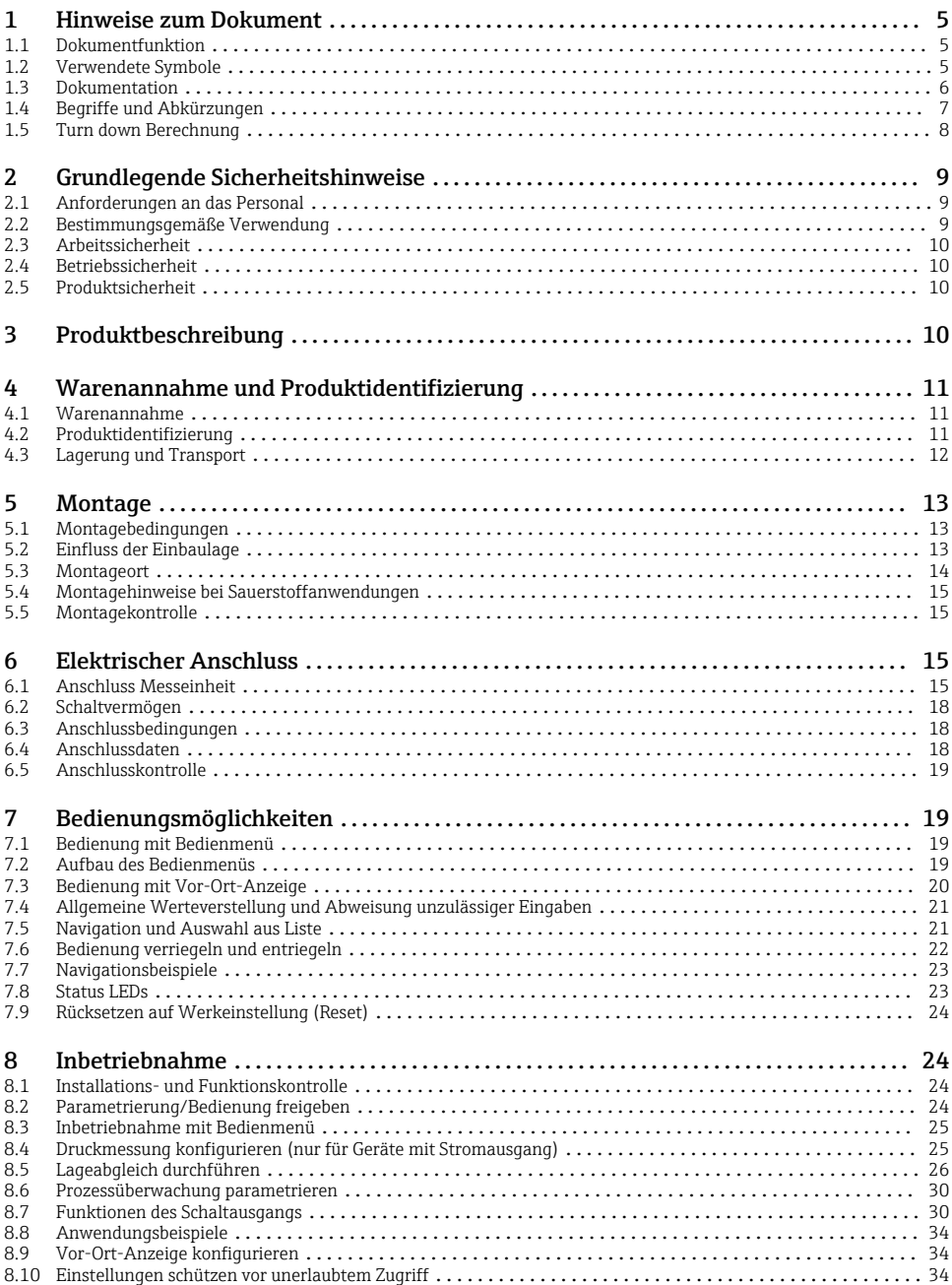

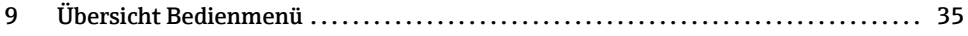

# <span id="page-4-0"></span>1 Hinweise zum Dokument

# 1.1 Dokumentfunktion

Die Anleitung liefert alle wesentlichen Informationen von der Warenannahme bis zur Erstinbetriebnahme.

# 1.2 Verwendete Symbole

# 1.2.1 Warnhinweissymbole

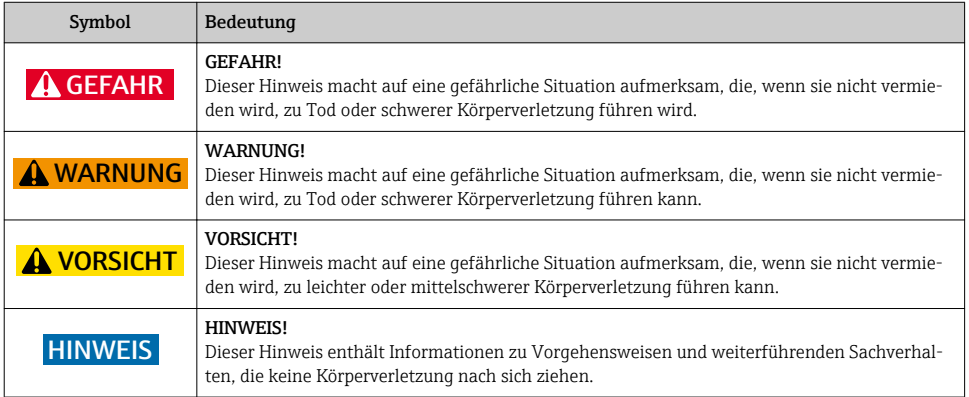

### 1.2.2 Elektrische Symbole

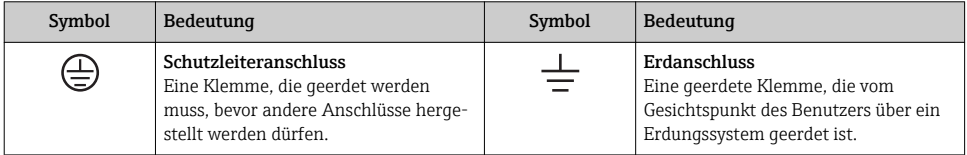

# 1.2.3 Werkzeugsymbole

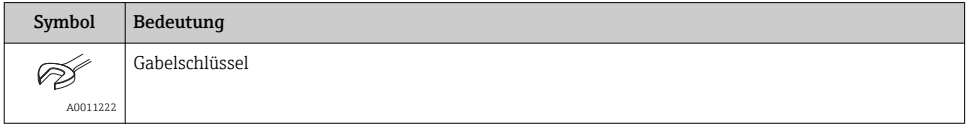

## <span id="page-5-0"></span>1.2.4 Symbole für Informationstypen

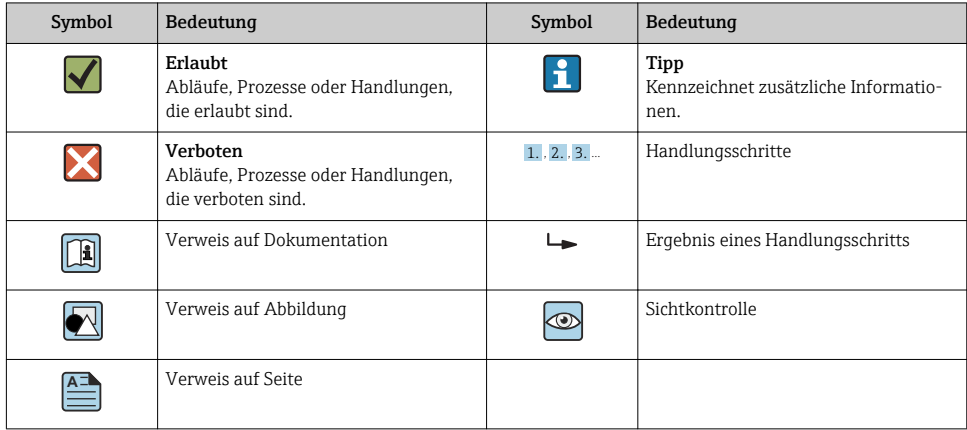

## 1.2.5 Symbole in Grafiken

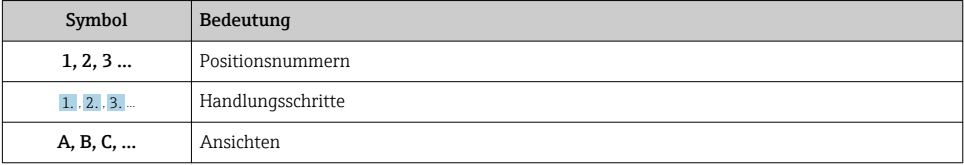

# 1.3 Dokumentation

Die aufgelisteten Dokumenttypen sind verfügbar:  $\vert \cdot \vert$ 

Im Download-Bereich der Endress+Hauser Internetseite: www.endress.com → Download

### 1.3.1 Technische Information (TI): Planungshilfe für Ihr Gerät

PTC31B: TI01130P

PTP31B: TI01130P

PTP33B: TI01246P

Das Dokument liefert alle technischen Daten zum Gerät und gibt einen Überblick, was rund um das Gerät bestellt werden kann.

### 1.3.2 Betriebsanleitung (BA): Ihr Nachschlagewerk

BA01270P

Die Anleitung liefert alle Informationen, die in den verschiedenen Phasen des Lebenszyklus vom Gerät benötigt werden: Von der Produktidentifizierung, Warenannahme und Lagerung über Montage, Anschluss, Bedienungsgrundlagen und Inbetriebnahme bis hin zur Störungsbeseitigung, Wartung und Entsorgung.

# <span id="page-6-0"></span>1.4 Begriffe und Abkürzungen

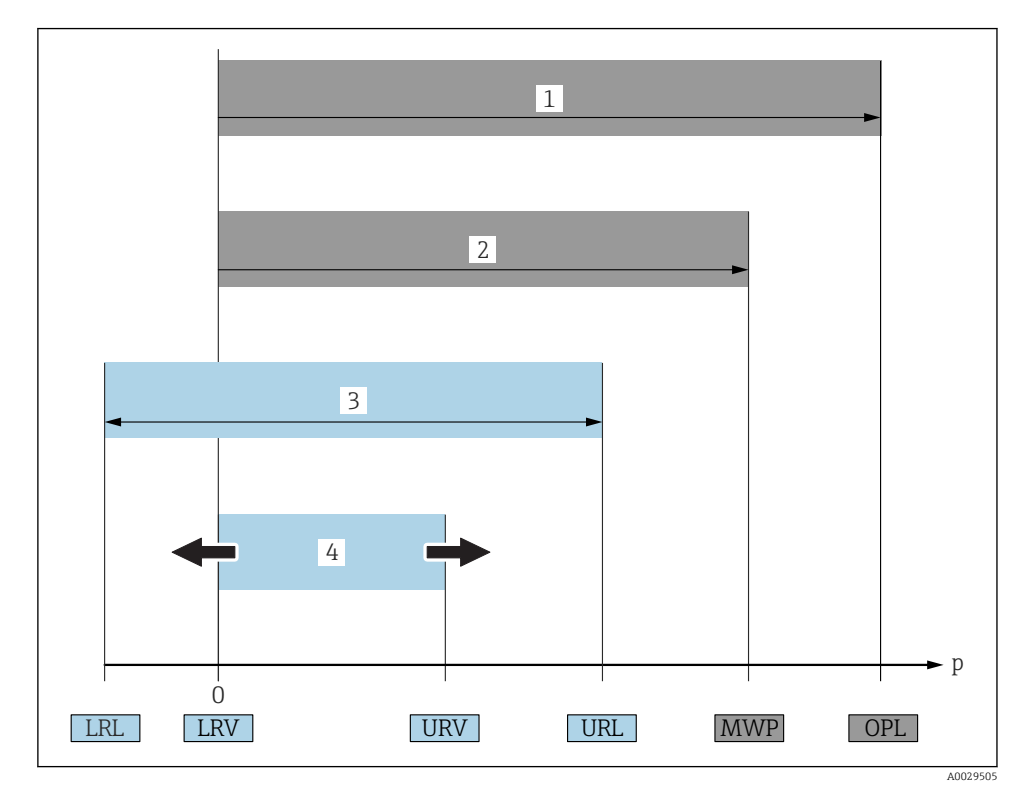

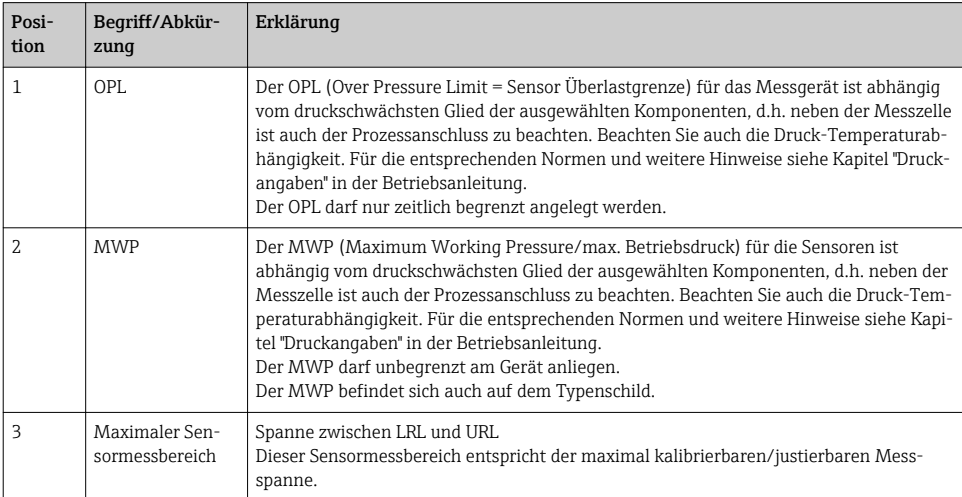

<span id="page-7-0"></span>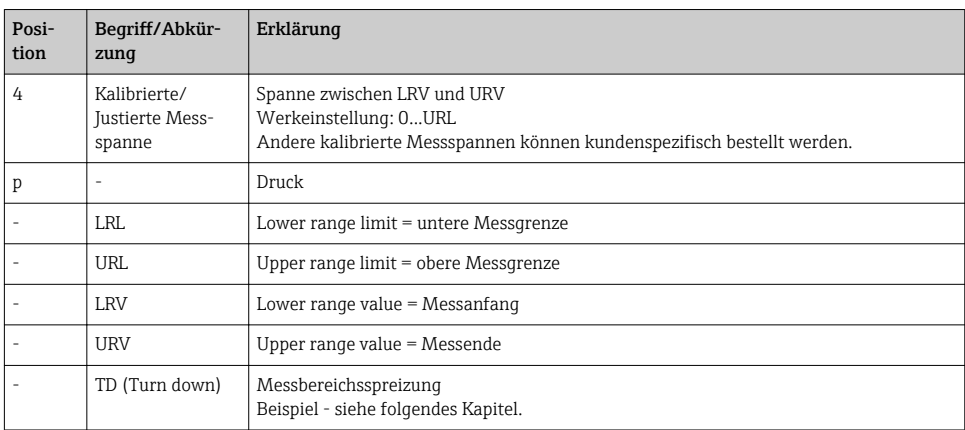

# 1.5 Turn down Berechnung

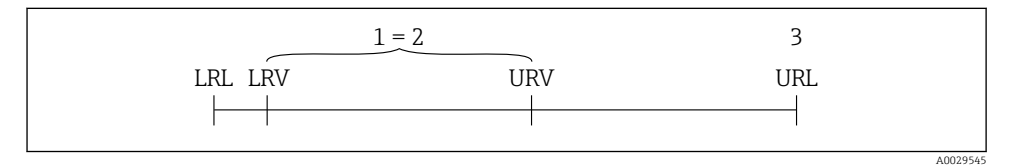

*1 Kalibrierte/Justierte Messspanne*

- *2 Auf Nullpunkt basierende Spanne*
- *3 Obere Messgrenze*

#### Beispiel

• Sensor: 10 bar (150 psi)

• Obere Messgrenze (URL) = 10 bar (150 psi)

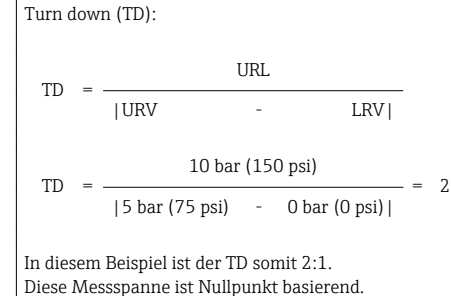

- Kalibrierte/Justierte Messspanne: 0 … 5 bar (0 … 75 psi)
- Messanfang (LRV) = 0 bar  $(0 \text{ psi})$
- Messende (URV) = 5 bar (75 psi)

# <span id="page-8-0"></span>2 Grundlegende Sicherheitshinweise

# 2.1 Anforderungen an das Personal

Das Personal muss für seine Tätigkeiten folgende Bedingungen erfüllen:

- ‣ Ausgebildetes Fachpersonal: Verfügt über Qualifikation, die dieser Funktion und Tätigkeit entspricht
- ‣ Vom Anlagenbetreiber autorisiert
- ‣ Mit den nationalen Vorschriften vertraut
- ‣ Vor Arbeitsbeginn: Anweisungen in Anleitung und Zusatzdokumentation sowie Zertifikate (je nach Anwendung) lesen und verstehen
- ‣ Anweisungen und Rahmenbedingungen befolgen

# 2.2 Bestimmungsgemäße Verwendung

### 2.2.1 Anwendungsbereich und Prozessmedien

Der Ceraphant ist ein Druckschalter zur Messung und Überwachung von Absolut- und Relativdruck in Industrieanlagen. Die prozessberührenden Materialien des Messgerätes müssen gegen die Messstoffe hinreichend beständig sein.

Das Messgerät darf für folgende Messungen (Prozessgrößen) eingesetzt werden

- unter Einhaltung der in den "Technischen Daten" angegebenen Grenzwerte
- unter Einhaltung der Rahmenbedingungen welche in dieser Anleitung aufgelistet sind.

### Gemessene Prozessgröße

Relativdruck oder Absolutdruck

### Berechnete Prozessgröße

Druck

## 2.2.2 Fehlgebrauch

Der Hersteller haftet nicht für Schäden, die aus unsachgemäßer oder nicht bestimmungsgemäßer Verwendung entstehen.

Klärung bei Grenzfällen:

‣ Bei speziellen Prozessmedien und Medien für die Reinigung: Endress+Hauser ist bei der Abklärung der Korrosionsbeständigkeit prozessberührender Materialien behilflich, übernimmt aber keine Garantie oder Haftung.

# 2.2.3 Restrisiken

Das Gehäuse kann im Betrieb eine Temperatur nahe der Prozesstemperatur annehmen.

Mögliche Verbrennungsgefahr bei Berührung von Oberflächen!

‣ Bei erhöhter Prozesstemperatur: Berührungsschutz sicherstellen, um Verbrennungen zu vermeiden.

# <span id="page-9-0"></span>2.3 Arbeitssicherheit

Bei Arbeiten am und mit dem Gerät:

- ‣ Erforderliche persönliche Schutzausrüstung gemäß nationaler Vorschriften tragen.
- ‣ Versorgungsspannung ausschalten, bevor Sie das Gerät anschließen.

# 2.4 Betriebssicherheit

Verletzungsgefahr!

- ‣ Das Gerät nur in technisch einwandfreiem und betriebssicherem Zustand betreiben.
- ‣ Der Betreiber ist für den störungsfreien Betrieb des Geräts verantwortlich.

## Umbauten am Gerät

Eigenmächtige Umbauten am Gerät sind nicht zulässig und können zu unvorhersehbaren Gefahren führen:

‣ Wenn Umbauten trotzdem erforderlich sind: Rücksprache mit Endress+Hauser halten.

### Zulassungsrelevanter Bereich

Um eine Gefährdung für Personen oder für die Anlage beim Geräteeinsatz im zulassungsrelevanten Bereich auszuschließen (z.B. Druckgerätesicherheit):

‣ Anhand des Typenschildes überprüfen, ob das bestellte Gerät für den vorgesehenen Gebrauch im zulassungsrelevanten Bereich eingesetzt werden kann.

# 2.5 Produktsicherheit

Dieses Messgerät ist nach dem Stand der Technik und guter Ingenieurspraxis betriebssicher gebaut und geprüft und hat das Werk in sicherheitstechnisch einwandfreiem Zustand verlassen.

Es erfüllt die allgemeinen Sicherheitsanforderungen und gesetzlichen Anforderungen. Zudem ist es konform zu den EU-Richtlinien, die in der gerätespezifischen EU-Konformitätserklärung aufgelistet sind. Mit der Anbringung des CE-Zeichens bestätigt Endress+Hauser diesen Sachverhalt.

# 3 Produktbeschreibung

Siehe Betriebsanleitung.

# <span id="page-10-0"></span>4 Warenannahme und Produktidentifizierung

# 4.1 Warenannahme

- Bestellcode auf Lieferschein mit Bestellcode auf Produktaufkleber identisch?
- Ware unbeschädigt?
- Entsprechen die Daten auf dem Typenschild den Bestellangaben und dem Lieferschein?
- Falls erforderlich (siehe Typenschild): Sind die Sicherheitshinweise (XA) vorhanden?
- Sind die Dokumentationen vorhanden?

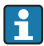

Wenn eine dieser Bedingungen nicht zutrifft: Wenden Sie sich an Ihre Endress+Hauser-Vertriebsstelle.

# 4.2 Produktidentifizierung

Folgende Möglichkeiten stehen zur Identifizierung des Messgeräts zur Verfügung:

- Typenschildangaben
- Bestellcode (Order code) mit Aufschlüsselung der Gerätemerkmale auf dem Lieferschein
- Seriennummer von Typenschildern in *W@M Device Viewer* eingeben ([www.endress.com/deviceviewer](http://www.endress.com/deviceviewer)): Alle Angaben zum Messgerät werden angezeigt.

Eine Übersicht zum Umfang der mitgelieferten Technischen Dokumentation: Seriennummer von Typenschildern in *W@M Device Viewer* eingeben [\(www.endress.com/deviceviewer\)](http://www.endress.com/deviceviewer)

# 4.2.1 Herstelleradresse

Endress+Hauser SE+Co. KG Hauptstraße 1 79689 Maulburg, Deutschland Adresse des Fertigungswerks: Siehe Typenschild.

Endress+Hauser 11

## <span id="page-11-0"></span>4.2.2 Typenschild

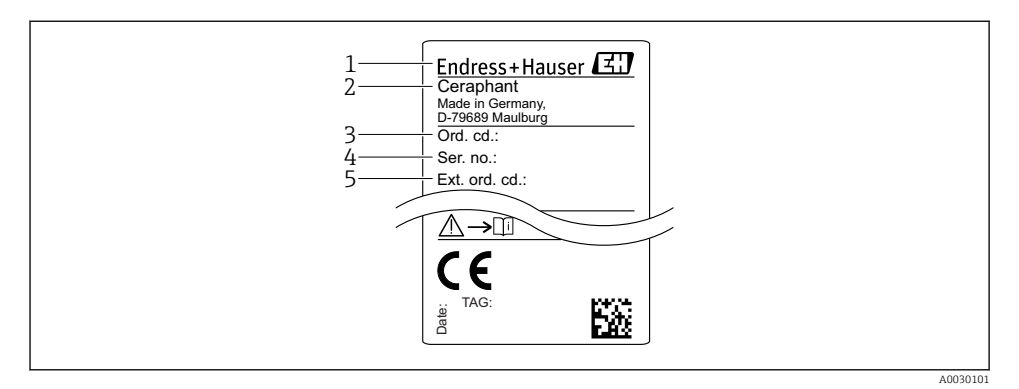

- *1 Herstelleradresse*
- *2 Gerätename*
- *3 Bestellnummer*
- *4 Seriennummer*
- *5 Erweiterte Bestellnummer*

# 4.3 Lagerung und Transport

#### 4.3.1 Lagerbedingungen

Originalverpackung verwenden.

Messgerät unter trockenen, sauberen Bedingungen lagern und vor Schäden durch Stöße schützen (EN 837-2).

#### Lagerungstemperaturbereich

 $-40$  ...  $+85$  °C ( $-40$  ...  $+185$  °F)

## 4.3.2 Produkt zur Messstelle transportieren

#### **A** WARNUNG

#### Falscher Transport!

Gehäuse und Membrane können beschädigt werden und es besteht Verletzungsgefahr!

‣ Messgerät in Originalverpackung oder am Prozessanschluss zur Messstelle transportieren.

# <span id="page-12-0"></span>5 Montage

# 5.1 Montagebedingungen

- Bei der Montage, beim elektrischen Anschließen und im Betrieb darf keine Feuchtigkeit in das Gehäuse eindringen.
- Prozessmembrane nicht mit spitzen und/oder harten Gegenständen eindrücken oder reinigen.
- Schutz der Prozessmembrane erst kurz vor dem Einbau entfernen.
- Kabeleinführung immer fest zudrehen.
- Kabel und Stecker möglichst nach unten ausrichten um das Eindringen von Feuchtigkeit (z.B. Regen- oder Kondenswasser) zu vermeiden.
- Gehäuse vor Schlageinwirkung schützen
- Bei Geräten mit Relativdrucksensor und M12- oder Ventilstecker gilt folgender Hinweis:

# **HINWEIS**

Falls ein aufgeheiztes Gerät durch einen Reinigungsprozess (z.B. kaltes Wasser) abgekühlt wird, entsteht ein kurzzeitiges Vakuum, wodurch Feuchtigkeit über das Druckausgleichselement (1) in den Sensor gelangen kann.

Gerät kann zerstört werden!

‣ Montieren Sie das Gerät in diesem Fall so, dass das Druckausgleichselement (1) möglichst schräg nach unten oder zur Seite zeigt.

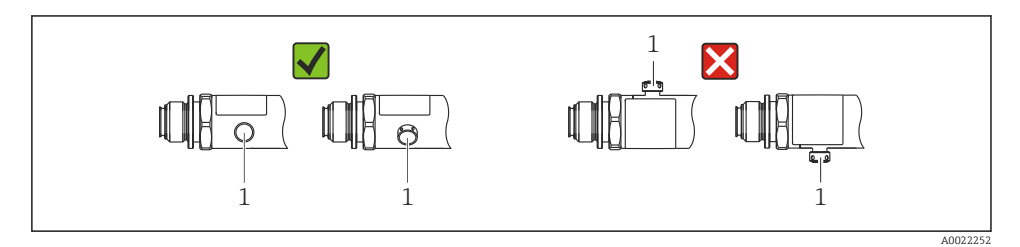

# 5.2 Einfluss der Einbaulage

Die Einbaulage ist beliebig, kann aber eine Nullpunktverschiebung verursachen, d.h. bei leerem oder teilbefülltem Behälter zeigt der Messwert nicht Null an.

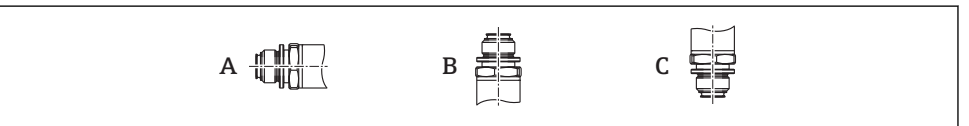

A0024708

<span id="page-13-0"></span>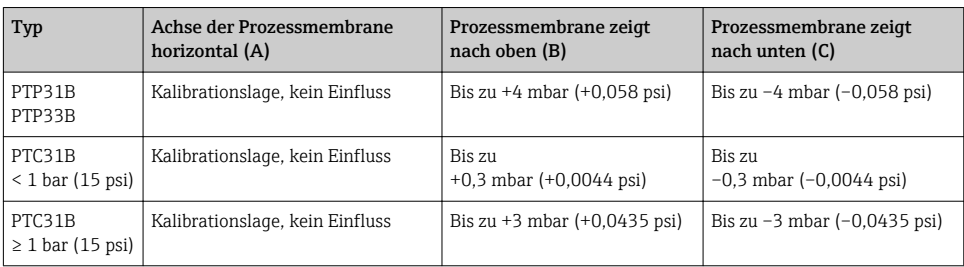

Eine lageabhängige Nullpunktverschiebung kann am Gerät korrigiert werden.

# 5.3 Montageort

### 5.3.1 Druckmessung

#### Druckmessung in Gasen

Gerät mit Absperrarmatur oberhalb des Entnahmestutzens montieren, damit eventuelles Kondensat in den Prozess ablaufen kann.

### Druckmessung in Dämpfen

Bei Druckmessung in Dämpfen Wassersackrohr verwenden. Das Wassersackrohr reduziert die Temperatur auf nahezu Umgebungstemperatur. Bevorzugte Montage des Gerätes mit Absperrarmatur und Wassersackrohr unterhalb des Entnahmestutzens.

Vorteil:

- Definierte Wassersäule verursacht nur geringe/vernachlässigbare Messfehler und
- nur geringe/vernachlässigbare Wärmeeinflüsse auf das Gerät.

Eine Montage oberhalb ist ebenfalls zulässig.

Max. zulässige Umgebungstemperatur des Transmitters beachten!

Einfluss der hydrostatischen Wassersäule berücksichtigen.

### Druckmessung in Flüssigkeiten

Gerät mit Absperrarmatur und Wassersackrohr unterhalb oder auf gleicher Höhe des Entnahmestutzens montieren.

Vorteil:

- Definierte Wassersäule verursacht nur geringe/vernachlässigbare Messfehler und
- Luftblasen können in den Prozess entweichen.

Einfluss der hydrostatischen Wassersäule berücksichtigen.

### 5.3.2 Füllstandsmessung

- <span id="page-14-0"></span>• Das Gerät immer unter dem tiefsten Messpunkt installieren.
- Das Gerät nicht an folgende Positionen installieren:
	- im Füllstrom
	- im Tankauslauf
	- im Ansaugbereich einer Pumpe
	- oder an einer Stelle im Tank, auf die Druckimpulse des Rührwerks treffen können.
- Eine Funktionsprüfung lässt sich leichter durchführen, wenn Sie das Gerät hinter einer Absperrarmatur montieren.

# 5.4 Montagehinweise bei Sauerstoffanwendungen

Siehe Betriebsanleitung.

# 5.5 Montagekontrolle

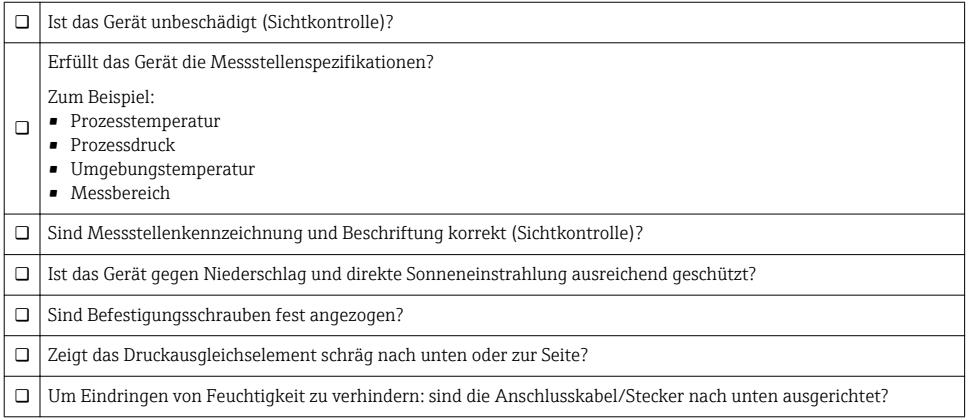

# 6 Elektrischer Anschluss

# 6.1 Anschluss Messeinheit

### 6.1.1 Klemmenbelegung

### **A**WARNUNG

#### Verletzungsgefahr durch unkontrolliert ausgelöste Prozesse!

- ‣ Versorgungsspannung ausschalten, bevor Sie das Gerät anschließen.
- ‣ Sicherstellen, dass keine nachgelagerten Prozesse unbeabsichtigt gestartet werden.

# **A** WARNUNG

#### Einschränkung der elektrischen Sicherheit durch falschen Anschluss!

- ‣ Gemäß IEC/EN61010 ist für das Gerät ein geeigneter Trennschalter vorzusehen.
- ‣ Gerät muss mit einer Feinsicherung 630 mA (träge) betrieben werden.
- ‣ Schutzschaltungen gegen Verpolung sind eingebaut.

## **HINWEIS**

#### Beschädigung des Analogeingangs der SPS durch falschen Anschluss

‣ Den aktiven PNP-Schaltausgang des Geräts nicht an den 4...20 mA-Eingang einer SPS anschließen.

Gerät gemäß folgender Reihenfolge anschließen:

- 1. Prüfen, ob die Versorgungsspannung mit der am Typenschild angegebenen Versorgungsspannung übereinstimmt.
- 2. Gerät gemäß folgender Abbildung anschließen.

Versorgungsspannung einschalten.

Bei Geräten mit Kabel Anschluss: Referenzluftschlauch (siehe (a) in folgenden Zeichnungen) nicht verschließen! Referenzluftschlauch vor Eindringen von Wasser/Kondensat schützen.

#### *1 x PNP-Schaltausgang R1*

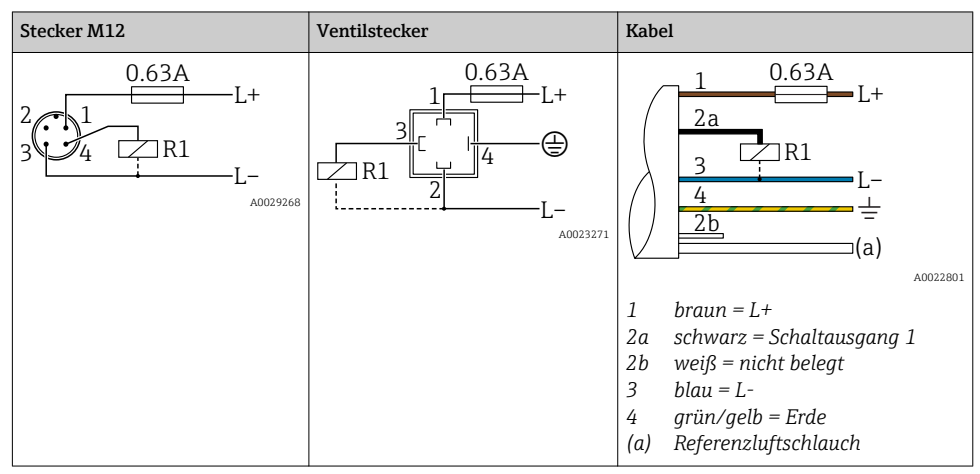

*2 x PNP-Schaltausgang R1 und R2*

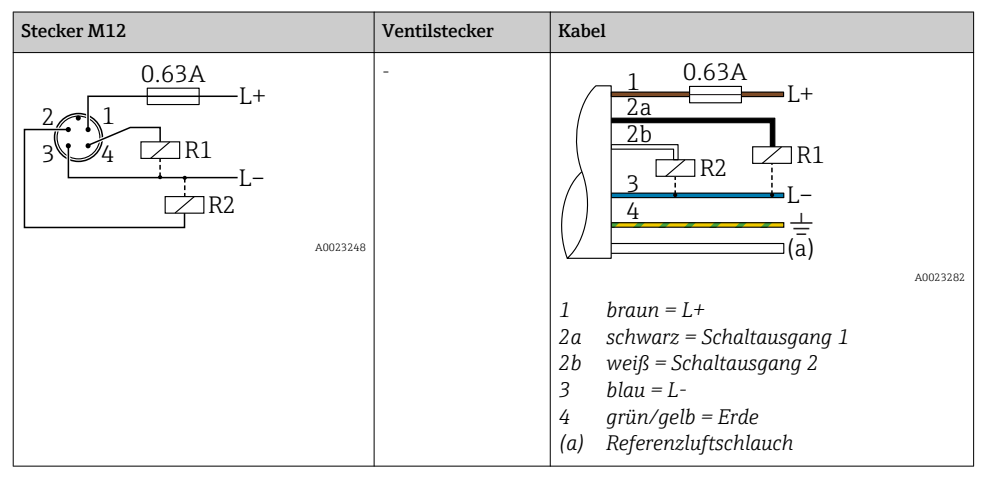

*1 x PNP Schaltausgang R1 mit zusätzlichem Analogausgang 4...20 mA (aktiv)*

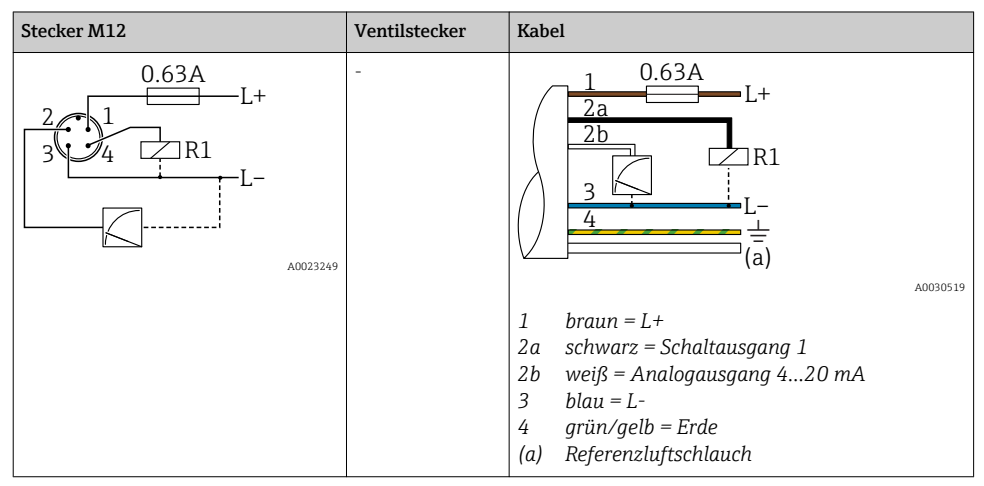

### 6.1.2 Versorgungsspannung

Versorgungsspannung: 10…30 V DC

### 6.1.3 Stromaufnahme und Alarm-Signal

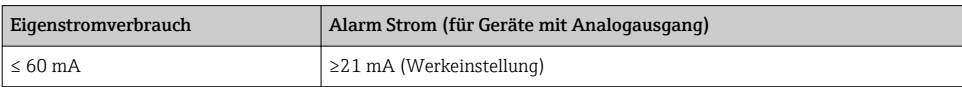

# <span id="page-17-0"></span>6.2 Schaltvermögen

- Schaltzustand EIN:  $I_a \leq 250$  mA; Schaltzustand AUS:  $I_a \leq 1$  mA
- Schaltzyklen: >10.000.000
- Spannungsabfall PNP: ≤2 V
- Überlastsicherheit: Automatische Lastüberprüfung des Schaltstroms;
	- Max. kapazitive Last: 14 μF bei max. Versorgungsspannung (ohne resistive Last)
	- Max. Periodendauer: 0,5 s; min.  $t_{on}$ : 4 ms
	- Periodische Schutzabschaltung bei Überstrom (f = 2 Hz) und Anzeige "F804"

# 6.3 Anschlussbedingungen

### 6.3.1 Kabelspezifikation

Für Ventilstecker: <  $1.5 \text{ mm}^2$  (16 AWG) und Ø4,5 ... 10 mm (0,18 ... 0,39 in)

# 6.4 Anschlussdaten

#### 6.4.1 Bürde (für Geräte mit Analogausgang)

Der maximale Bürdenwiderstand ist von der Klemmenspannung abhängig und berechnet sich gemäß folgender Formel:

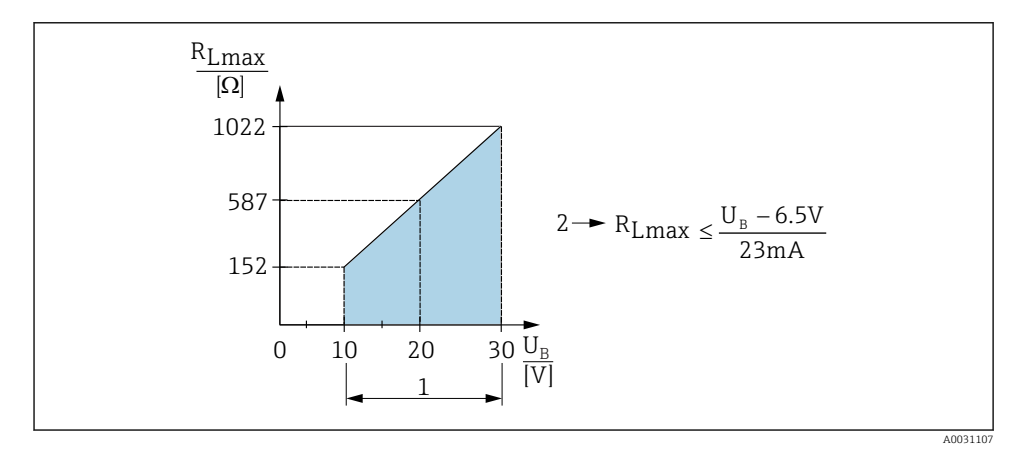

*1 Spannungsversorgung 10...30 V DC*

- *2 RLmax maximaler Bürdenwiderstand*
- *U<sup>B</sup> Versorgungsspannung*

Bei zu großer Bürde:

- Ausgabe des Fehlerstromes und Anzeige der "S803" (Ausgabe: MIN-Alarmstrom)
- Periodische Überprüfung ob Fehlerzustand verlassen werden kann

# <span id="page-18-0"></span>6.5 Anschlusskontrolle

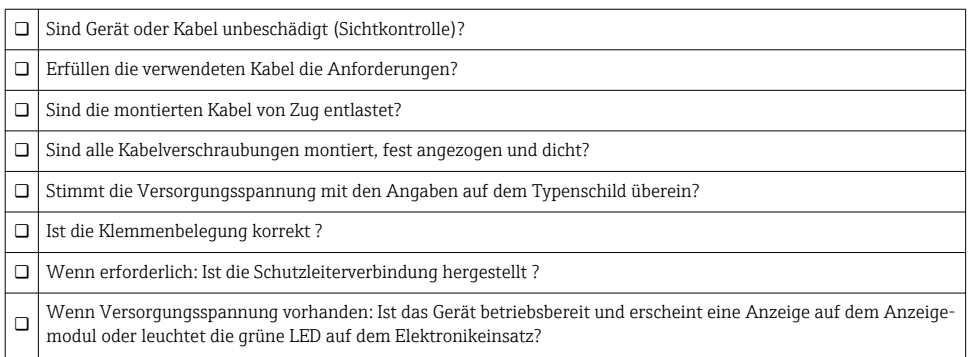

# 7 Bedienungsmöglichkeiten

# 7.1 Bedienung mit Bedienmenü

## 7.1.1 Bedienkonzept

Der Bedienung mit Bedienmenü liegt ein Bedienkonzept mit "Nutzerrollen" zugrunde.

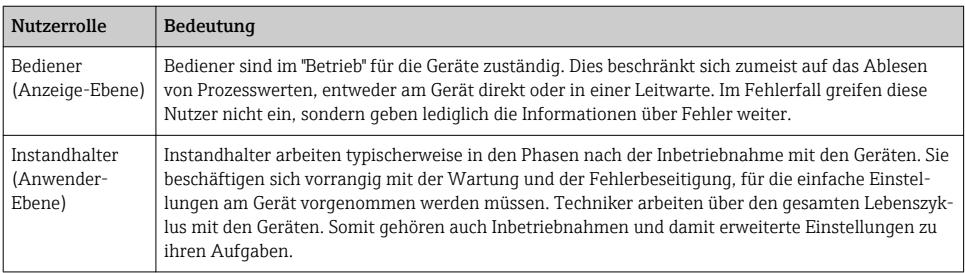

# 7.2 Aufbau des Bedienmenüs

Die Menüstruktur wurde gemäß VDMA 24574-1 umgesetzt und durch Endress+Hauser spezifische Menüpunkte ergänzt.

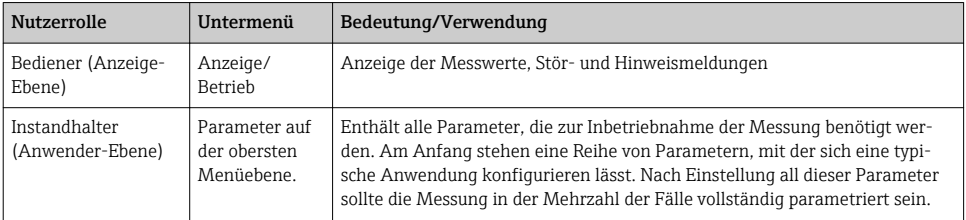

<span id="page-19-0"></span>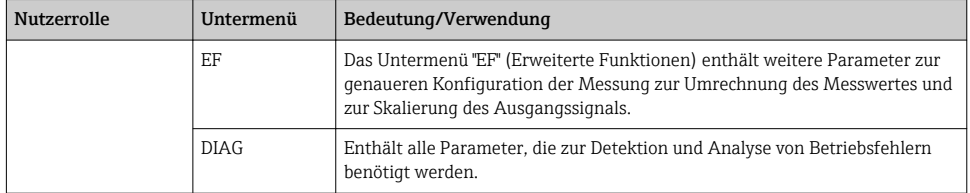

Für eine Übersicht über das gesamte Bedienmenü siehe Betriebsanleitung

# 7.3 Bedienung mit Vor-Ort-Anzeige

### 7.3.1 Übersicht

Als Anzeige und Bedienung dient eine 1-zeilige Flüssigkristall-Anzeige (LCD). Die Vor-Ort-Anzeige zeigt Messwerte, Stör- und Hinweismeldungen an und unterstützt somit den Anwender bei jedem Bedienschritt.

Das Display ist mit dem Gehäuse fest verbunden und ist um 180° elektronisch umschaltbar (siehe Parameterbeschreibung "DRO" ). Dadurch ist eine optimale Ablesbarkeit der Vor-Ort-Anzeige gewährleistet und das Gerät kann auch über Kopf montiert werden.

Während des Messbetriebs zeigt die Anzeige Messwerte sowie Stör- und Hinweismeldungen an. Zusätzlich kann über die Bedientasten in den Menübetrieb gewechselt werden.

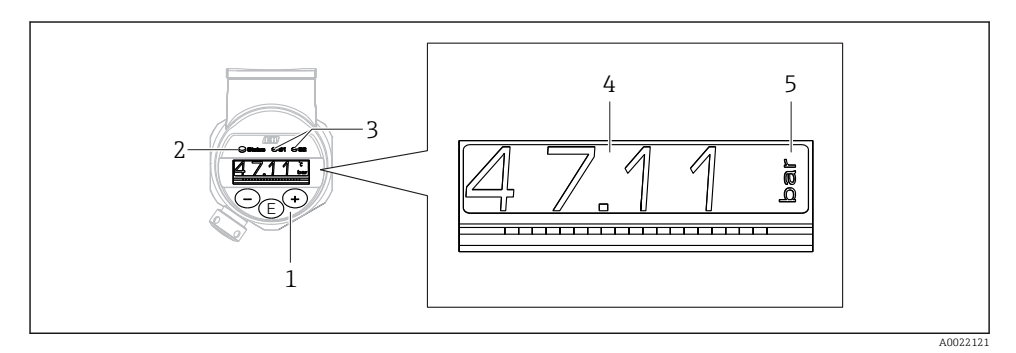

- *1 Bedientasten*
- *2 Status LED*
- *3 Schaltausgang LEDs*
- *4 Messwert*
- *5 Einheit*

Der zweite Schaltausgang wird bei der Gerätevariante mit Stromausgang nicht genutzt.

# <span id="page-20-0"></span>7.4 Allgemeine Werteverstellung und Abweisung unzulässiger Eingaben

Parameter (kein Zahlenwert) blinkt: Parameter ist verstellbar oder auswählbar.

Verstellung eines Zahlenwertes: der Zahlenwert wird nicht blinkend dargestellt. Erst bei Bestätigung mit Taste  $\Box$  beginnt die vorderste Ziffer des Zahlenwertes zu blinken. Gewünschten Wert mit Taste  $\Box$  oder  $\Box$  eingeben und mit Taste  $\Box$  bestätigen. Die Daten werden nach Bestätigung direkt geschrieben und sind aktiv.

- Eingabe in Ordnung: Wert wird übernommen und für eine Sekunde im Display bei weißer Hintergrundbeleuchtung angezeigt.
- Eingabe nicht in Ordnung: im Display wird bei roter Hintergrundbeleuchtung für 1 Sekunde die Meldung "FAIL" angezeigt. Der eingegebene Wert wird nicht übernommen und abgewiesen. Bei einer falschen Einstellung welche sich auf den TD auswirkt, wird eine Diagnosemeldung ausgegeben.

# 7.5 Navigation und Auswahl aus Liste

Zur Navigation im Bedienmenü und zur Auswahl einer Option aus einer Auswahlliste dienen die kapazitiven Bedientasten.

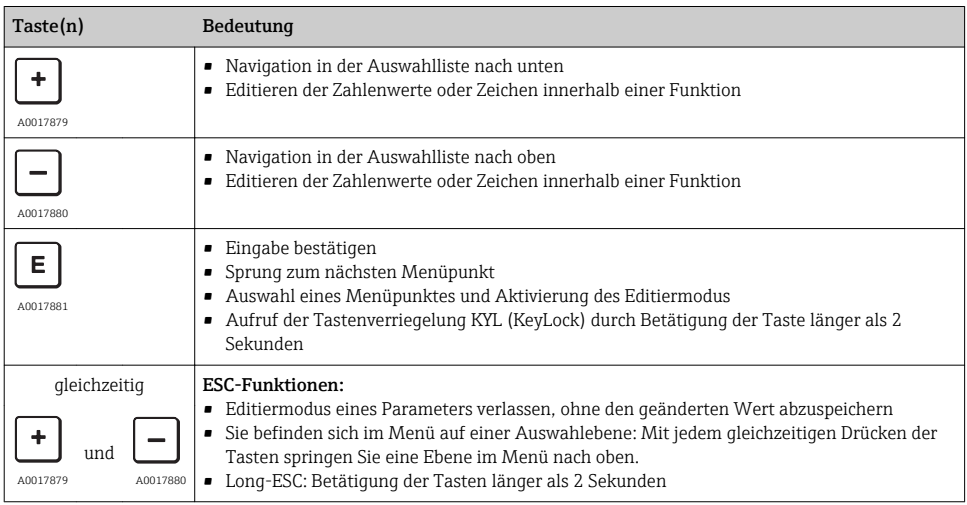

# <span id="page-21-0"></span>7.6 Bedienung verriegeln und entriegeln

Das Gerät verfügt über

- eine automatische Verriegelung der Tasten und
- eine Verriegelung der Parametereinstellungen.

Die Verriegelung der Tasten wird auf der Vor-Ort-Anzeige durch "E > 2" angezeigt.

Die Verriegelung der Parametereinstellungen wird angezeigt, sobald versucht wird einen Parameter zu ändern.

# 7.6.1 Verriegelung der Tasten aufheben

Die Tasten werden automatisch verriegelt, wenn sich das Gerät 60 Sekunden in der obersten Menüebene (Anzeige des Druckmesswertes) befindet.

Aufruf der Tastenverriegelung KYL (KeyLock)

- 1. Taste mindestens 2 Sekunden lang drücken und anschließend wieder loslassen
- 2. Mit  $\Box$  bestätigt, wechselt man zur Anzeige "ON"
- 3. Mit  $\boxplus$  und  $\boxminus$  kann zwischen "ON" und "OFF" hin- und hergewechselt werden
- 4. Wenn "OFF" mit  $\Box$  bestätigt wird, ist die Verriegelung aufgehoben

Die Anzeige wechselt zur Hauptmesswertseite (obersten Menüebene) wenn die Taste E kurz gedrückt wird. Die Anzeige wechselt zur Tastenverriegelung wenn die Taste E mindestens 2 Sekunden lang gedrückt wird.

Sofern bei "KYL", "ON" oder "OFF" länger als 10 Sekunden kein Tastendruck erfolgt, wird wieder in die obersten Menüebene mit aktiver Tastenverriegelung zurückgekehrt.

Außerhalb der Hauptmesswertanzeige als auch innerhalb des Bedienmenüs ist ein Aufruf der Funktion jederzeit möglich, d.h. wenn die Taste **E** mindestens 2 Sekunden lang gedrückt wird kann jederzeit an jedem Menüpunkt eine Verriegelung statt finden. Die Verriegelung findet sofort statt. Bei Verlassen des Kontextmenü gelangt man an die gleiche Stelle zurück von der die Tastenverriegelung aufgerufen wurde.

### 7.6.2 Parametereinstellungen verriegeln

Siehe Betriebsanleitung.

# 7.6.3 Parametereinstellungen entriegeln

Siehe Betriebsanleitung.

# <span id="page-22-0"></span>7.7 Navigationsbeispiele

## 7.7.1 Parameter mit Auswahlliste

Beispiel: Anzeige Messwert um 180° gedreht

Menüpfad: EF → DIS → DRO

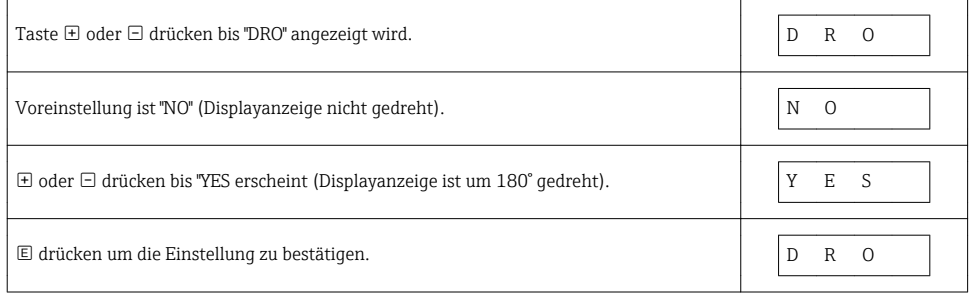

# 7.7.2 Frei editierbare Parameter

Beispiel: Parameter Dämpfung "TAU" einstellen.

Menüpfad: EF → TAU

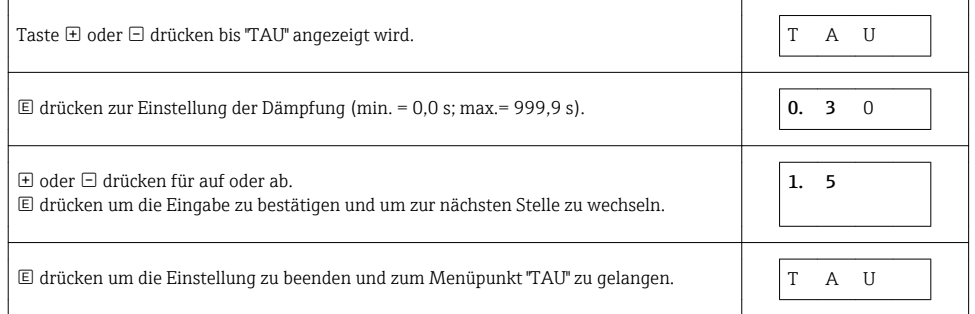

# 7.8 Status LEDs

Der Ceraphant signalisiert zusätzlich über LEDs den Status:

- Zwei LEDs zeigen den Status der Schaltausgänge (Schaltausgang 2 kann optional als Stromausgang ausgeführt sein)
- eine LED zeigt an, ob das Gerät eingeschaltet ist oder ein Fehler bzw. eine Störung ansteht

<span id="page-23-0"></span>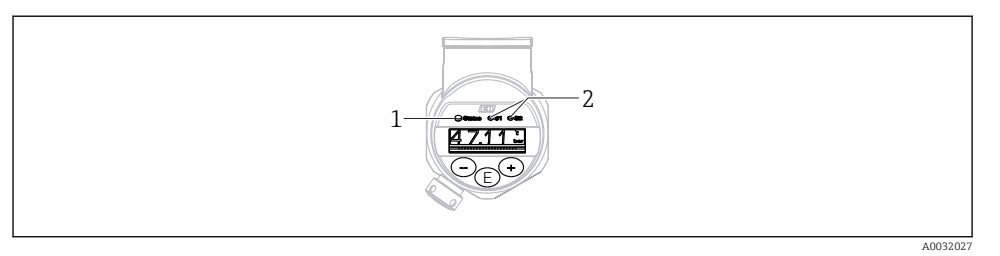

- *1 Status LED*
- *2 Schaltausgang LEDs*

# 7.9 Rücksetzen auf Werkeinstellung (Reset)

Siehe Betriebsanleitung.

# 8 Inbetriebnahme

Bei einer Änderung einer bestehenden Parametrierung, läuft der Messbetrieb weiter! Die neuen oder geänderten Eingaben werden erst nach erfolgter Parametrierung übernommen.

# **A**WARNUNG

#### Verletzungsgefahr durch unkontrolliert ausgelöste Prozesse!

‣ Sicherstellen, dass keine nachgelagerten Prozesse unbeabsichtigt gestartet werden.

# **A**WARNUNG

Liegt am Gerät ein Druck kleiner als der zugelassene minimale Druck oder größer als der zugelassene maximale Druck an, werden nacheinander folgende Meldungen ausgegeben:

- ‣ S971 (wird nur bei Geräten mit Stromausgang angezeigt)
- $\blacktriangleright$  S140
- $\blacktriangleright$  F270

# 8.1 Installations- und Funktionskontrolle

Vergewissern Sie sich, dass die Einbau- und Anschlusskontrolle durchgeführt wurden, bevor Sie Ihre Messstelle in Betrieb nehmen:

- Checkliste "Montagekontrolle"  $\rightarrow$   $\blacksquare$  15
- Checkliste "Anschlusskontrolle"  $\rightarrow$   $\blacksquare$  19

# 8.2 Parametrierung/Bedienung freigeben

Das Gerät verfügt über

- eine automatische Tastenverriegelung  $\rightarrow$   $\blacksquare$  22
- eine Parameterverriegelung  $\rightarrow \blacksquare$  22.

# <span id="page-24-0"></span>8.3 Inbetriebnahme mit Bedienmenü

Die Inbetriebnahme besteht aus folgenden Schritten:

- Druckmessung parametrieren  $\rightarrow \blacksquare$  25
- Gaf. Lageabgleich durchführen  $\rightarrow \cong$  26
- Gqf. Prozessüberwachung parametrieren  $\rightarrow$   $\blacksquare$  30
- Gqf. Vor-Ort-Anzeige konfigurieren  $\rightarrow \blacksquare$  34
- Gaf. Einstellungen schützen vor unerlaubtem Zugriff  $\rightarrow$   $\blacksquare$  34

# 8.4 Druckmessung konfigurieren (nur für Geräte mit Stromausgang)

### 8.4.1 Abgleich ohne Referenzdruck (Trockenabgleich = Abgleich ohne Medium)

### Beispiel:

In diesem Beispiel wird ein Gerät mit einem 400 mbar (6 psi) Sensor auf den Messbereich 0 … 300 mbar (0 … 4,4 psi) eingestellt.

Folgende Werte sollen zugewiesen werden:

- $\bullet$  0 mbar = 4 mA-Wert
- 300 mbar  $(4.4 \text{ psi}) = 20 \text{ mA}$ -Wert

#### Voraussetzung:

Es handelt sich hierbei um einen theoretischen Abgleich, d.h. die Druckwerte für Messanfang und Messende sind bekannt. Eine Druckbeaufschlagung ist nicht erforderlich.

Bedingt durch die Einbaulage des Gerätes kann es zu Druckverschiebungen des Messwertes kommen, d.h. im drucklosen Zustand ist der Messwert nicht Null. Für die Durchführung eines Lageabgleichs siehe Kapitel "Lageabgleich durchführen"  $\rightarrow \cong 26$ .

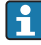

Für eine Beschreibung der genannten Parameter und möglichen Fehlermeldungen siehe Betriebsanleitung.

### Abgleich durchführen

- 1. Über den Parameter "UNI" eine Druckeinheit wählen, hier z.B. "BAR". Menüpfad: EF  $\rightarrow$ UNI
- 2. Parameter "STL" wählen. Menüpfad: STL. Wert (0 bar (0 psi)) eingeben und bestätigen.
	- Dieser Druckwert wird dem unteren Stromwert (4 mA) zugewiesen.
- 3. Parameter "STU" wählen. Menüpfad: STU. Wert (300 mbar (4,4 psi)) eingeben und bestätigen.
	- Dieser Druckwert wird dem oberen Stromwert (20 mA) zugewiesen.

Der Messbereich ist für 0 … 300 mbar (0 … 4,4 psi) eingestellt.

### <span id="page-25-0"></span>8.4.2 Abgleich mit Referenzdruck (Nassabgleich = Abgleich mit Medium)

#### Beispiel:

In diesem Beispiel wird ein Gerät mit einem 400 mbar (6 psi) Sensor auf den Messbereich 0 … 300 mbar (0 … 4,4 psi) eingestellt.

Folgende Werte sollen zugewiesen werden:

- $\bullet$  0 mbar = 4 mA-Wert
- $\bullet$  300 mbar (4.4 psi) = 20 mA-Wert

#### Voraussetzung:

Die Druckwerte 0 mbar und 300 mbar (4,4 psi) können vorgegeben werden. Das Gerät ist z.B. bereits montiert.

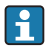

Bedingt durch die Einbaulage des Gerätes kann es zu Druckverschiebungen des Messwertes kommen, d.h. im drucklosen Zustand ist der Messwert nicht Null. Für die Durchführung eines Lageabgleichs siehe Kapitel "Lageabgleich durchführen"  $\rightarrow \Box$  26.

Für eine Beschreibung der genannten Parameter und möglichen Fehlermeldungen siehe Betriebsanleitung.

#### Abgleich durchführen

- 1. Über den Parameter "UNI" eine Druckeinheit wählen, hier z.B. "BAR". Menüpfad: EF  $\rightarrow$ UNI
- 2. Druck für Messanfang (4 mA-Wert) liegt am Gerät an, hier z.B. 0 bar (0 psi). Parameter "GTL" wählen. Menüpfad: EF → I → GTL. Anliegenden Wert durch die Auswahl "YES" bestätigen.
	- Der anliegende Druckwert wird dem unteren Stromwert (4 mA) zugewiesen.
- 3. Druck für Messende (20 mA-Wert) liegt am Gerät an, hier z.B. 300 mbar (4,4 psi). Parameter "GTU" wählen. Menüpfad: EF → I → GTU. Anliegenden Wert durch die Auswahl "YES" bestätigen.
	- Der anliegende Druckwert wird dem oberen Stromwert (20 mA) zugewiesen.

Der Messbereich ist für 0 … 300 mbar (0 … 4,4 psi) eingestellt.

# 8.5 Lageabgleich durchführen

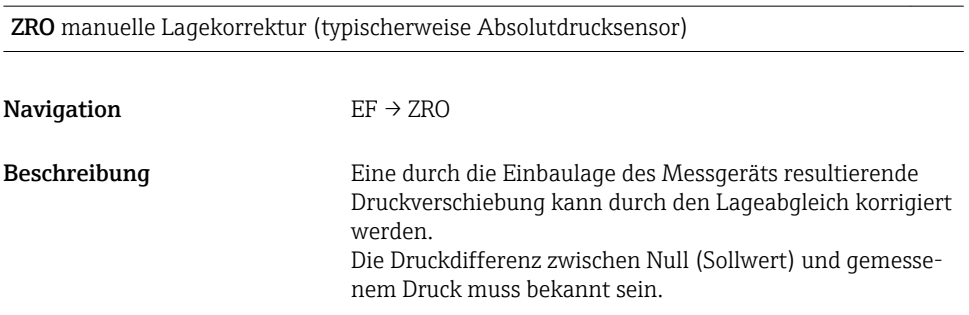

<span id="page-26-0"></span>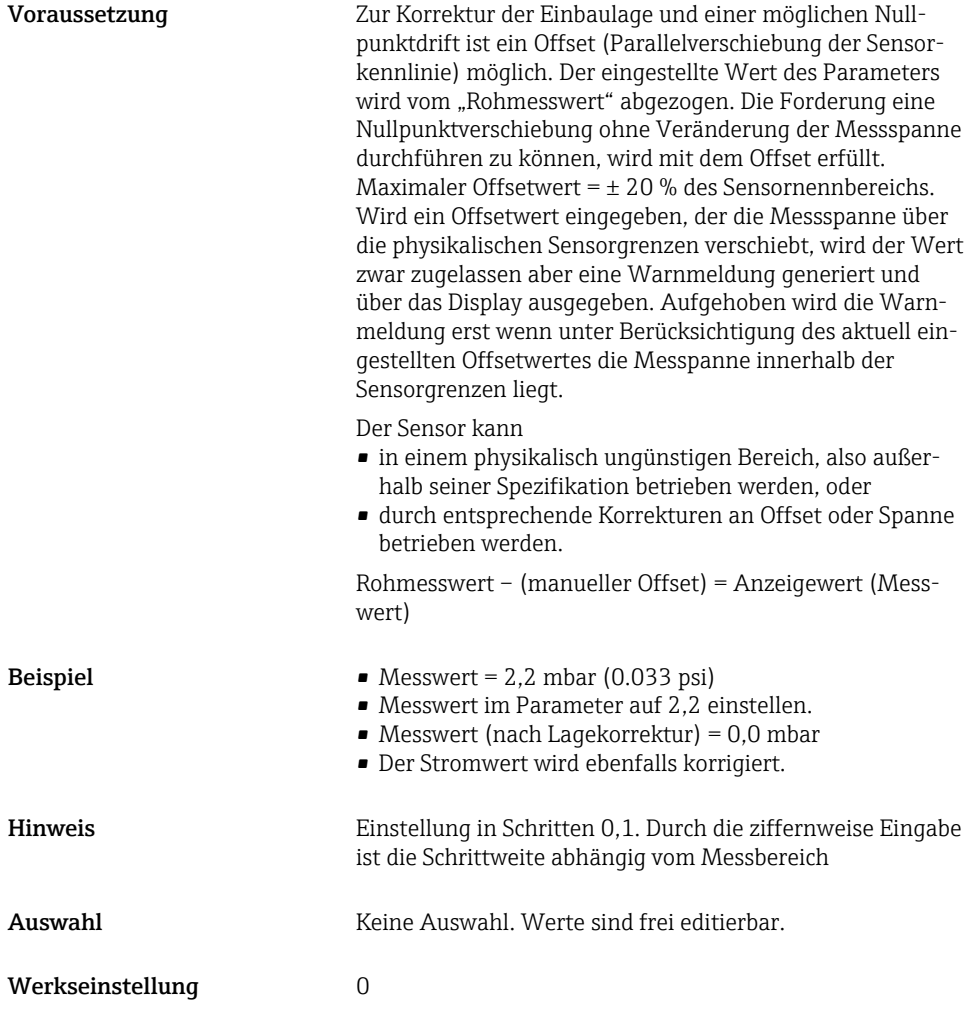

GTZ automatische Lagekorrektur (typischerweise Relativdrucksensor)

# Navigation  $EF \rightarrow GTZ$

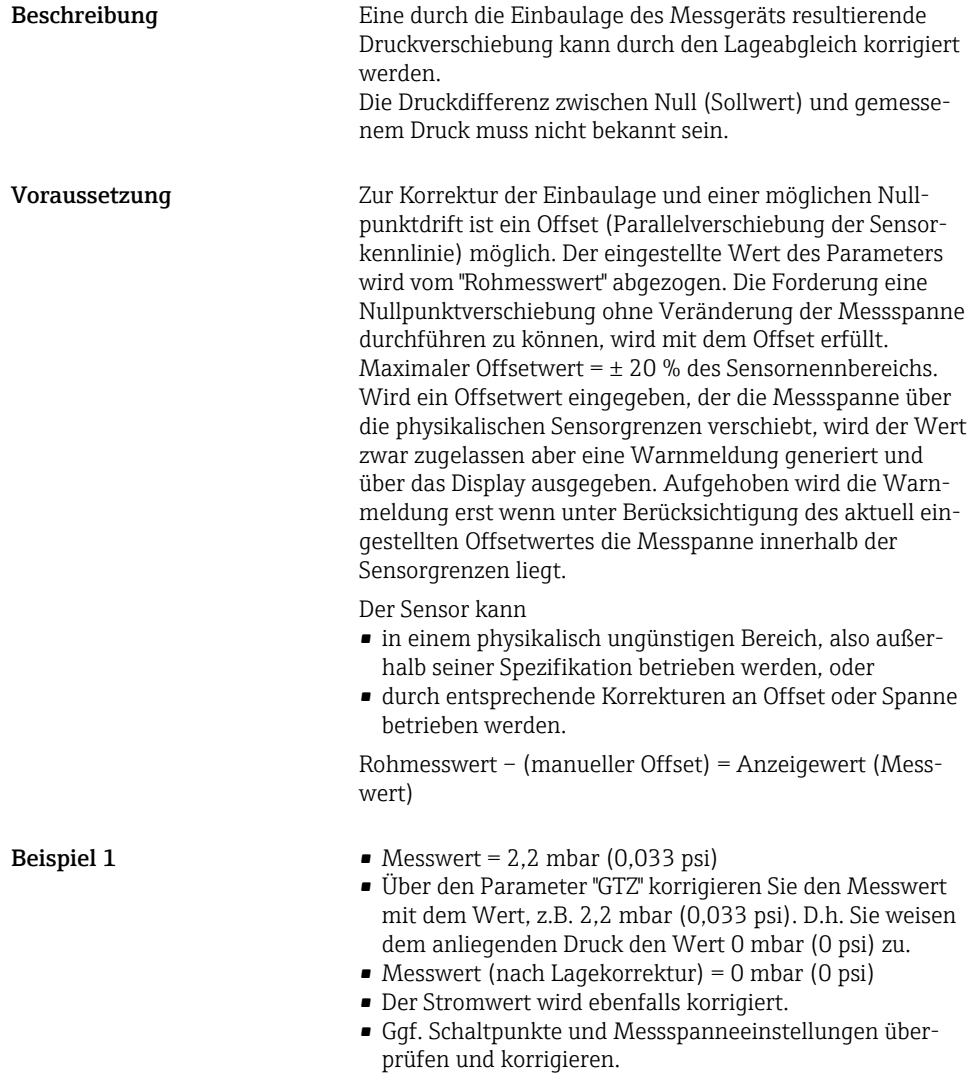

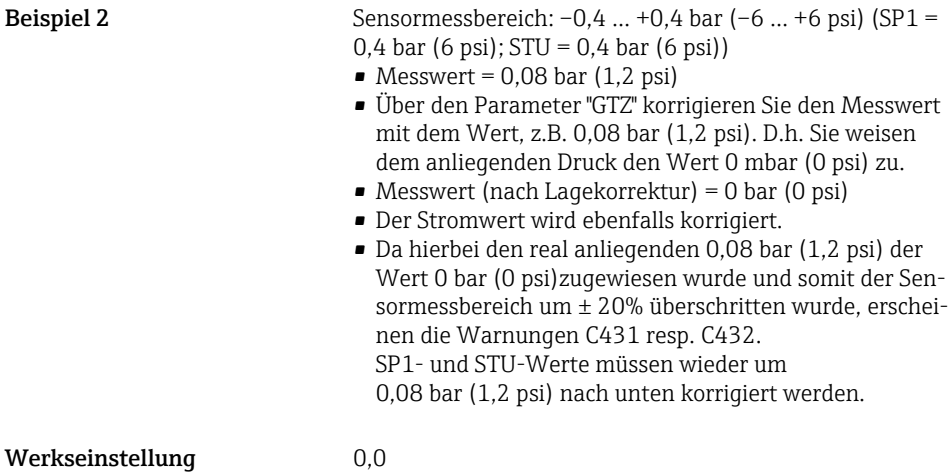

# <span id="page-29-0"></span>8.6 Prozessüberwachung parametrieren

Für die Überwachung des Prozesses kann ein Druckbereich festgelegt werden, der vom Grenzschalter überwacht wird. Dabei kann der Prozess, je nach Geräteausführung, mit einem PNP-Schaltausgang und optional mit einem zweiten PNP-Schaltausgang oder einem analogen 4...20 mA kontrolliert werden. Beide Überwachungsvarianten werden nachfolgend beschrieben. Durch die Überwachungsfunktion wird ermöglicht, für den Prozess optimale Bereiche (mit hohen Ausbeuten o.ä.) zu definieren und vom Grenzschalter überwachen zu lassen.

## 8.6.1 Prozessüberwachung digital (Schaltausgang)

Definierte Schaltpunkte und Rückschaltpunkte sind wählbar, die je nach Konfigurierung mit Fenster- oder Hysteresefunktion als Schließer oder Öffner arbeiten  $\rightarrow \equiv 30$ .

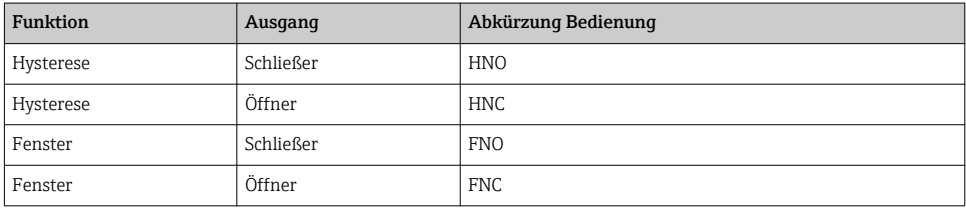

Bei einem Geräteneustart innerhalb der gegebenen Hysterese sind beide Schaltausgänge offen (0 V am Ausgang anliegend).

# 8.6.2 Prozessüberwachung analog (4…20 mA Ausgang)

- Der Signalbereich 3,8…20,5 mA wird gemäß NAMUR NE 43 gesteuert.
- Ausnahmen sind Alarm Strom und Stromsimulation:
	- Wird die definierte Grenze überschritten, misst das Gerät linear weiter. Der Ausgangsstrom steigt bis 20,5 mA linear an und hält den Wert, bis der Messwert wieder unter 20,5 mA sinkt oder das Gerät einen Fehler erkennt (siehe Betriebsanleitung).
	- Wird die definierte Grenze unterschritten, misst das Gerät linear weiter. Der Ausgangsstrom sinkt auf 3,8 mA linear ab und hält den Wert, bis der Messwert wieder über 3,8 mA steigt oder das Gerät einen Fehler erkennt (siehe Betriebsanleitung).

# 8.7 Funktionen des Schaltausgangs

Der Schaltausgang kann für eine Zweipunktregelung (Hysterese) oder für die Überwachung eines Prozessdruckbereiches (Fenster-Funktion) verwendet werden.

### 8.7.1 Hysterese

SP1/SP2 Wert Schaltpunkt, Ausgang 1/2 RP1/RP2 Wert Rückschaltpunkt, Ausgang 1/2

Hinweis Die Hysterese wird mit Hilfe der Parameter "SP1/SP2" und "RP1/RP2" realisiert. Da die Einstellungen der Parameter voneinander abhängig sind, wurde die Beschreibung der Parameter zusammengefasst.

- $\bullet$  SP1 = Schaltausgang 1
- SP2 = Schaltausgang 2 (optional)
- $\blacksquare$  RP1 = Rückschaltpunkt 1
- $RP2 = Rückschaltpunkt 2 (optional)$

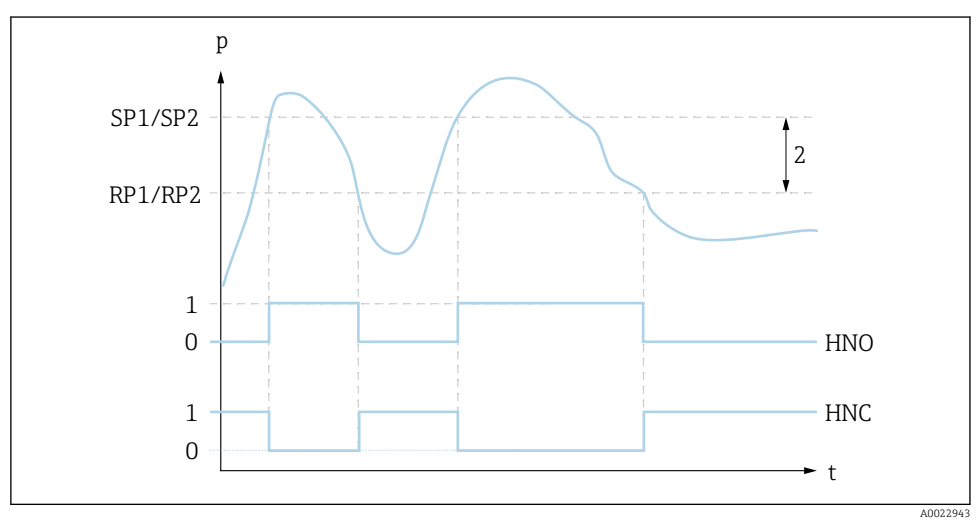

 *1 SP1/SP2: Schaltpunkt 1/2; RP1/RP2: Rückschaltpunkt 1/2*

- *0 0-Signal. Ausgang im Ruhezustand geöffnet.*
- *1 1-Signal. Ausgang im Ruhezustand geschlossen.*
- *2 Hysterese*

*HNO Schließer*

*HNC Öffner*

Beschreibung Mit diesen Funktionen können der Schaltpunkt "SP1/SP2" und der Rückschaltpunkt "RP1/RP2" festgelegt werden (z.B. für eine Pumpensteuerung). Beim Erreichen des eingestellten Schaltpunktes "SP1/SP2" (bei steigendem Druck) erfolgt ein elektrischer Signalwechsel am Schaltausgang.

<span id="page-31-0"></span>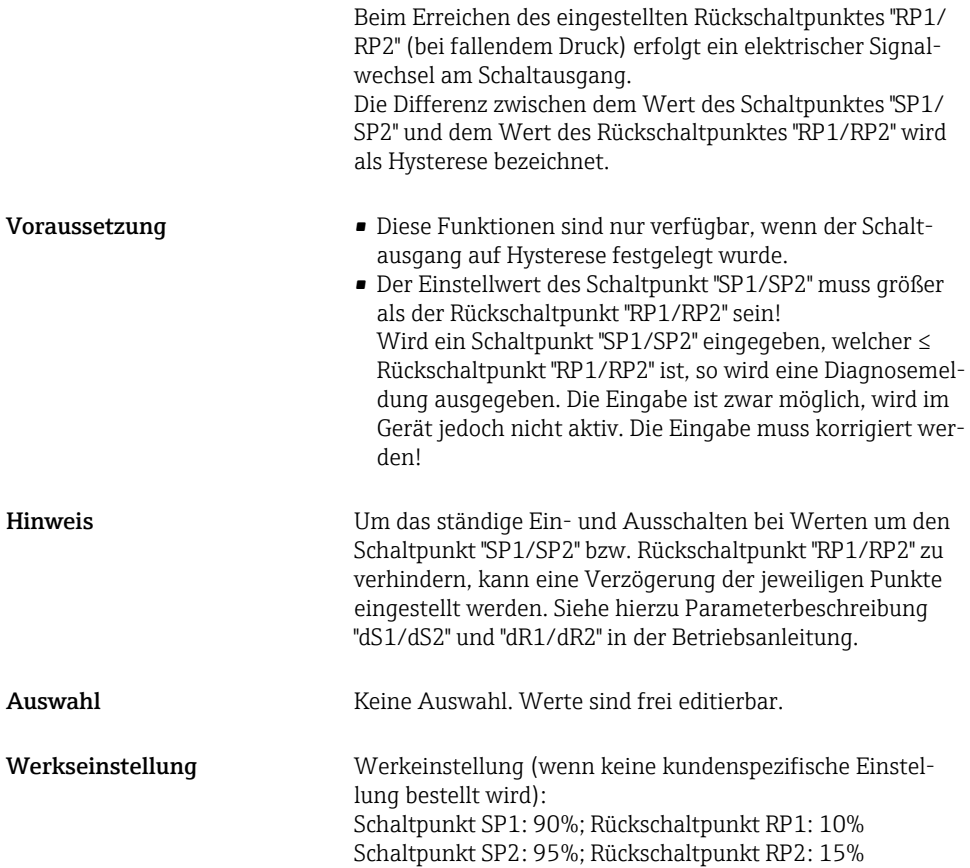

#### 8.7.2 Fenster-Funktion

- $\bullet$  SP1 = Schaltausgang 1
- SP2 = Schaltausgang 2 (optional)

FH1/FH2 Druckfenster oberer Wert, Ausgang 1/2 FL1/FL2 Druckfenster unterer Wert, Ausgang 1/2

# Navigation FH1/FH2

FL1/FL2

Hinweis Die Fenster-Funktion wird mit Hilfe der Parameter "FH1/ FH2" und "FL1/FL2" realisiert. Da die Einstellungen der Parameter voneinander abhängig sind, wurde die Beschreibung der Parameter zusammengefasst.

- FH1 = Oberer Wert des Druckfensters 1
- FH2 = Oberer Wert des Druckfensters 2 (optional)
- FL1 = Unterer Wert des Druckfensters 1
- FL2 = Unterer Wert des Druckfensters 2 (optional)

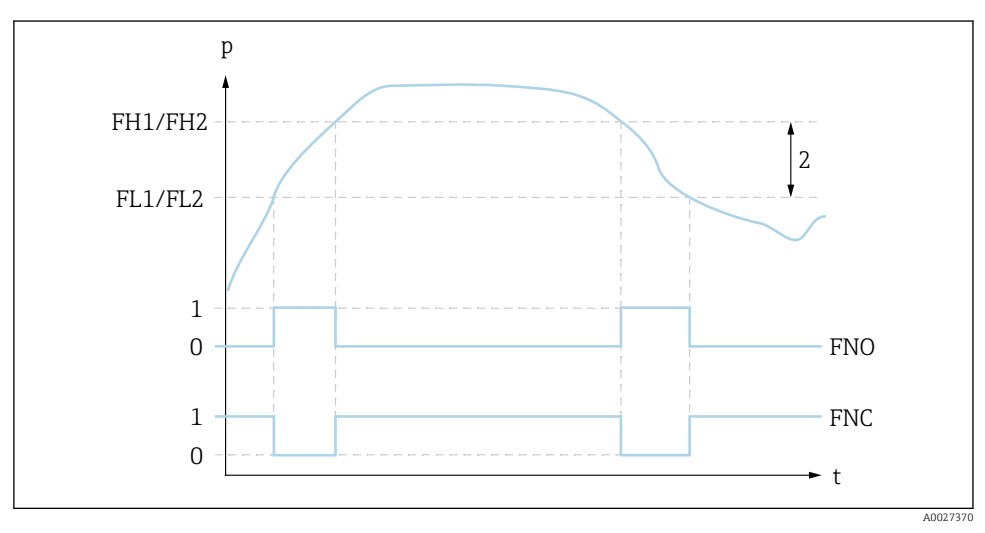

 *2 FH1/FH2: Oberer Wert des Druckfensters; FL1/FL2: Unterer Wert des Druckfensters*

- *0 0-Signal. Ausgang im Ruhezustand geöffnet.*
- *1 1-Signal. Ausgang im Ruhezustand geschlossen.*
- *2 Druckfenster (Differenz zwischen dem Wert des Fenster high "FH1/FH2" und dem Wert des Fenster low "FL1/FL2")*

*FNO Schließer FNC Öffner*

Beschreibung Mit diesen Funktionen können der obere Wert des Druckfensters "FH1/FH2" und der untere Wert des Druckfensters "FL1/FL2" festgelegt werden (z.B. für eine Überwachung eines bestimmten Druckbereiches). Beim Erreichen des unteren Wertes des Druckfensters "FL1/ FL2" (bei steigendem oder fallendem Druck) erfolgt ein elektrischer Signalwechsel am Schaltausgang.

<span id="page-33-0"></span>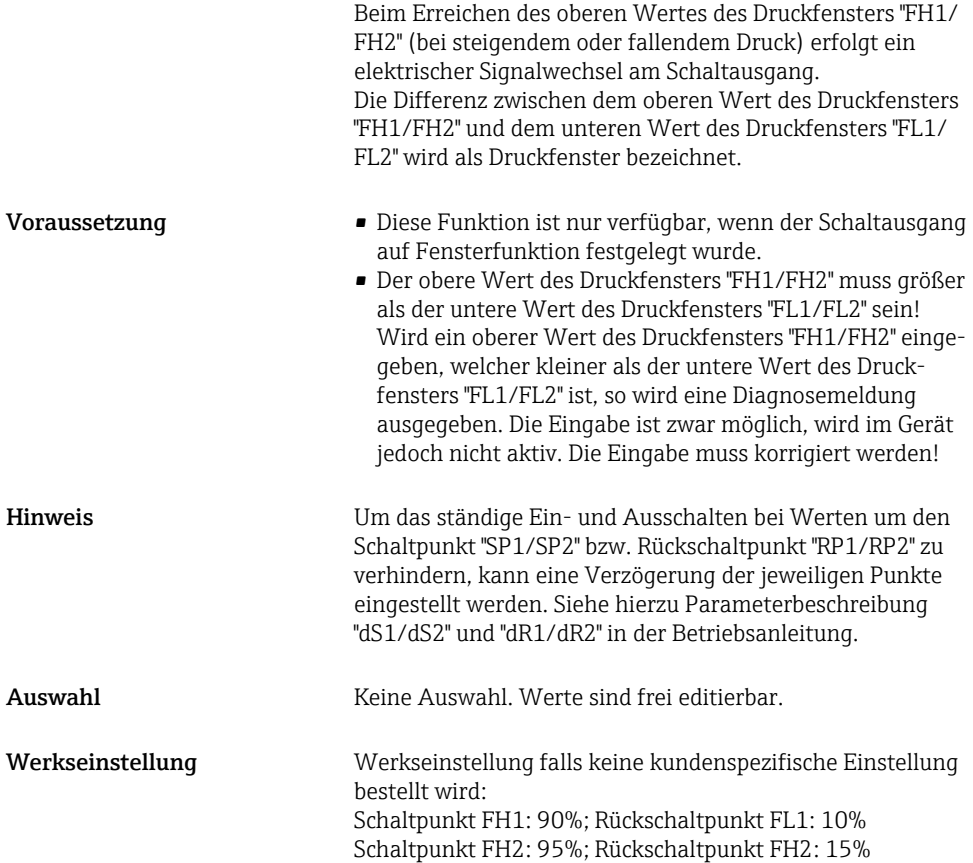

# 8.8 Anwendungsbeispiele

Siehe Betriebsanleitung.

# 8.9 Vor-Ort-Anzeige konfigurieren

Siehe Betriebsanleitung.

# 8.10 Einstellungen schützen vor unerlaubtem Zugriff

Siehe Betriebsanleitung.

# <span id="page-34-0"></span>9 Übersicht Bedienmenü

Abhängig von der Parametrierung sind nicht alle Untermenüs und Parameter verfügbar. Einzelheiten dazu sind bei der Beschreibung der Parameter jeweils unter der Kategorie "Voraussetzung" angegeben.

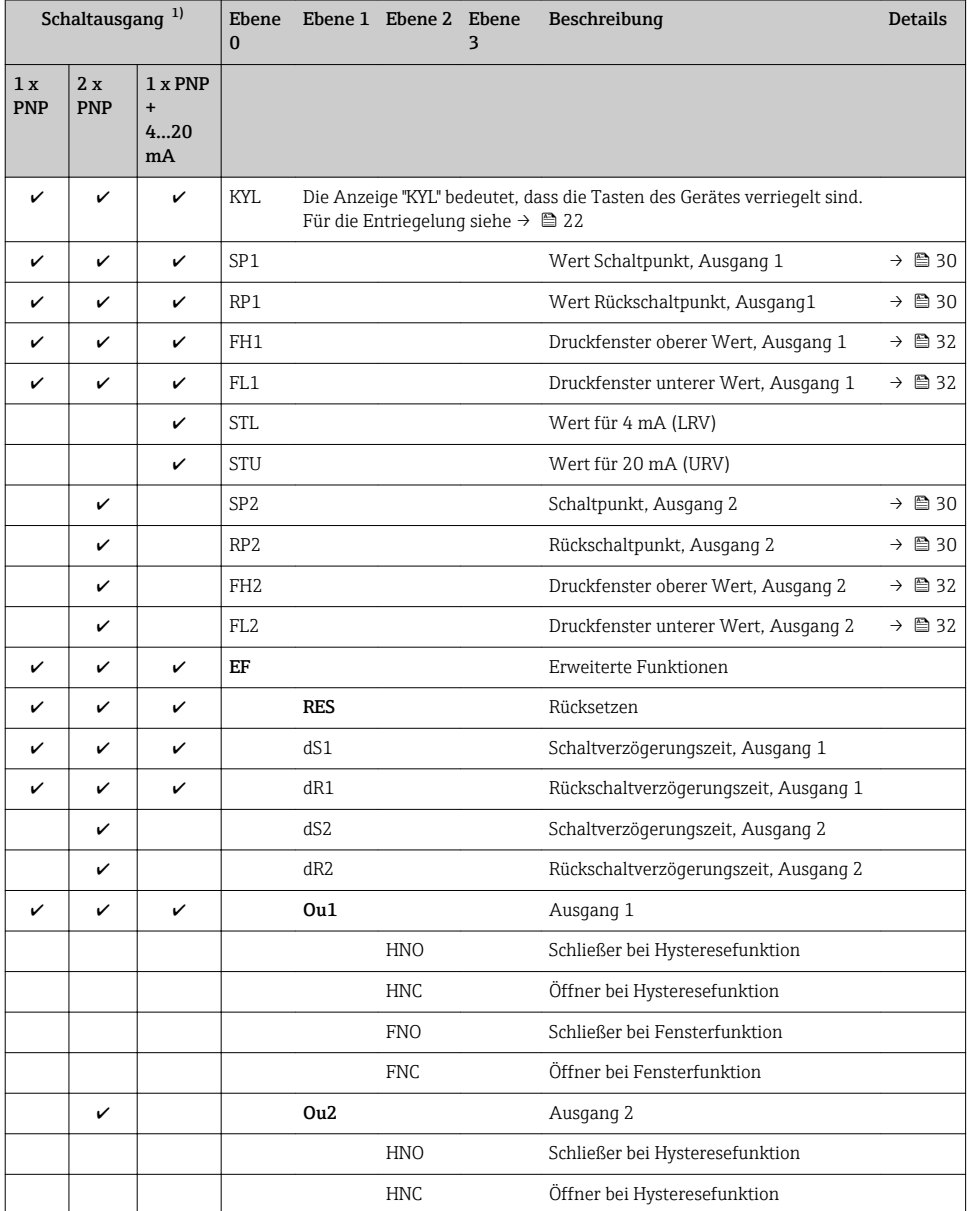

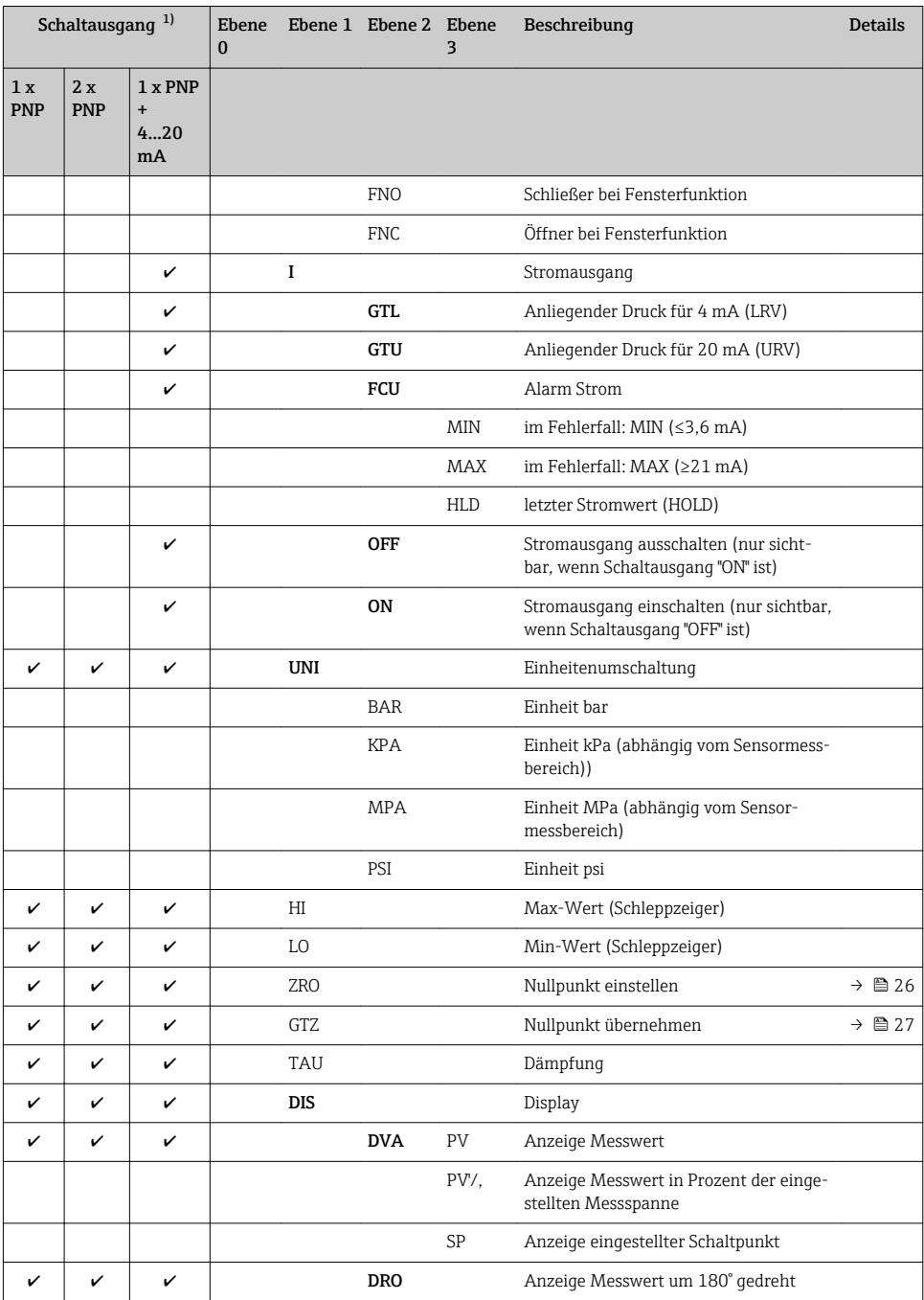

<span id="page-36-0"></span>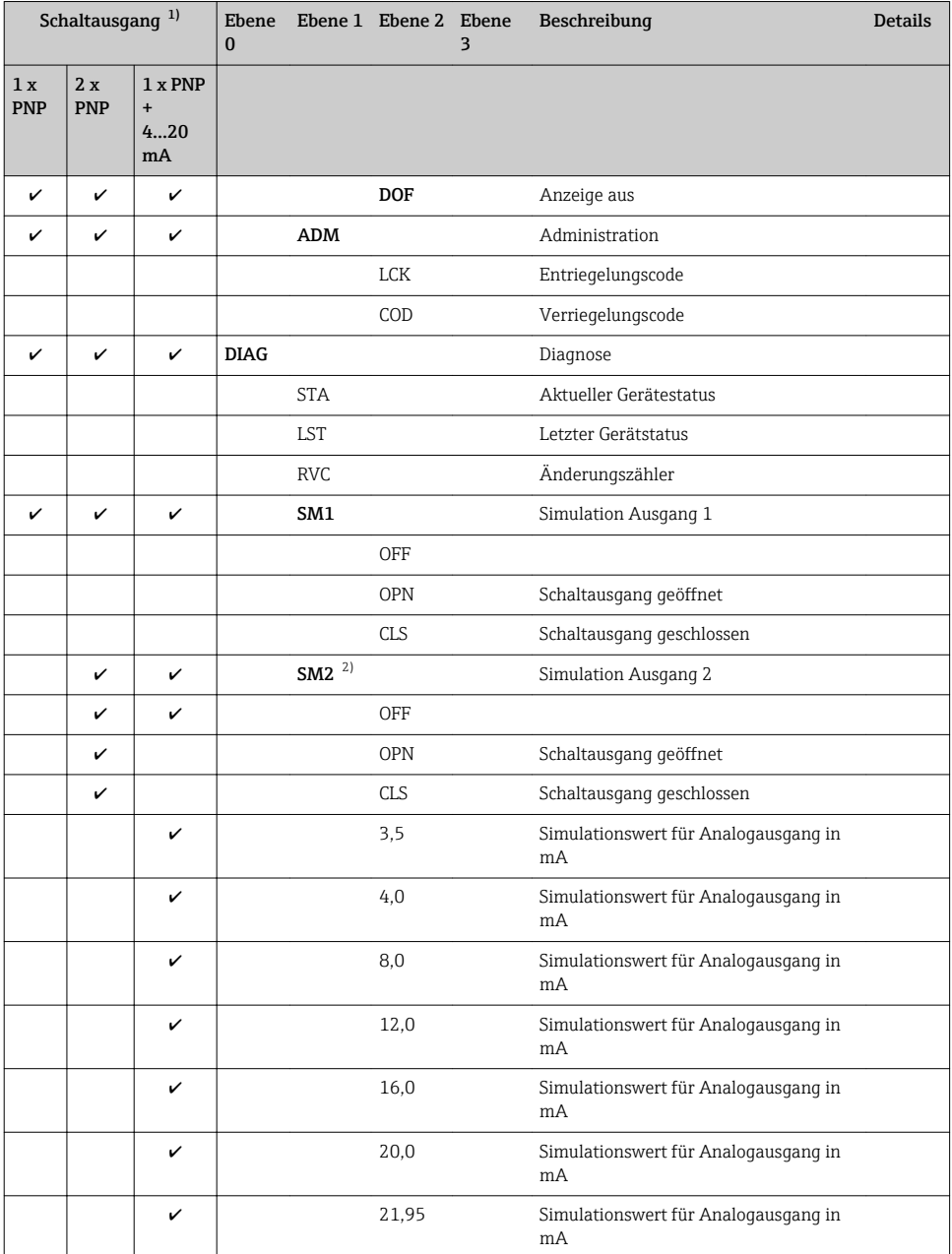

1) Die Zuordnung der Ausgänge kann nicht verändert werden.

2) Für Geräte mit Stromausgang: nur auswählbar wenn der Stromausgang eingeschalten ist.

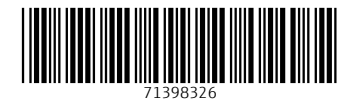

www.addresses.endress.com

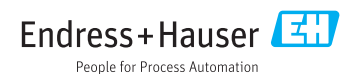